# Important:

This article was published on Monday, 1 April 2013 - 9:55am. The information is accurate at the time and is used for reference purposes only.

[For up-to-date information please visit the Land Information New](http://www.linz.govt.nz/) Zealand website (http://www.linz.govt.nz) .

#### [Landwrap April 2013 - Issue 98 \(/news/2013-04/landwrap-april-2013](https://www.linz.govt.nz/news/2013-04/landwrap-april-2013-issue-98) issue-98)

Landwrap April 2013 - Issue 98

### Changes to 0800 ONLINE service [\(/news/2013-04/changes-0800-online](https://www.linz.govt.nz/news/2013-04/changes-0800-online-service)service)

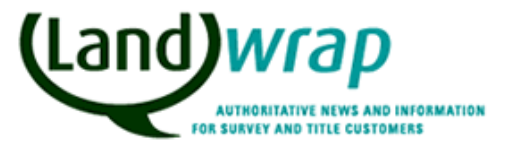

Land Information

New Zealand

In late May you will notice some changes to the 0800 ONLINE service as part of our ongoing efforts to enhance the customer experience that we offer you.

Land Titles Survey Landonline

### [Lease for life and transmission upon the death of the lessee](https://www.linz.govt.nz/kb/152) (/kb/152)

When the lessee in a lease for life dies, a 'Determination of Life Estate or Lease for Life on Death' Transmission is required to be lodged.

### [Using the A & I facility in Landonline saves time and reduces errors](https://www.linz.govt.nz/news/2013-04/using-i-facility-landonline-saves-time-and-reduces-errors) (/news/2013-04/using-i-facility-landonline-saves-time-and-reduceserrors)

A & I forms can be completed within Landonline Workspace by using the "A and I…" button on the Create Dealing screen.

Land Titles Landonline

### Draft standard: lodgement of Cadastral Survey Datasets [\(/news/2013-04/draft-standard-lodgement-cadastral-survey](https://www.linz.govt.nz/news/2013-04/draft-standard-lodgement-cadastral-survey-datasets)datasets)

This page contains the article Draft Standard for lodgement of Cadastral Survey Datasets.

Land Survey Landonline

# Articles referenced within this issue

## Changes to 0800 ONLINE service [\(/news/2013-04/changes-0800-online](https://www.linz.govt.nz/news/2013-04/changes-0800-online-service)service)

In late May you will notice some changes to the 0800 ONLINE service as part of our ongoing efforts to enhance the customer experience that we offer you.

These changes are being introduced to ensure that you speak to the right person with the most appropriate expertise to assist you with your enquiry

The first change will be new menu options available at the beginning of your call. All existing Landonline customers will need to press '1' at the first menu option, and follow the prompts.

The new caller prompt menu will be as follows:

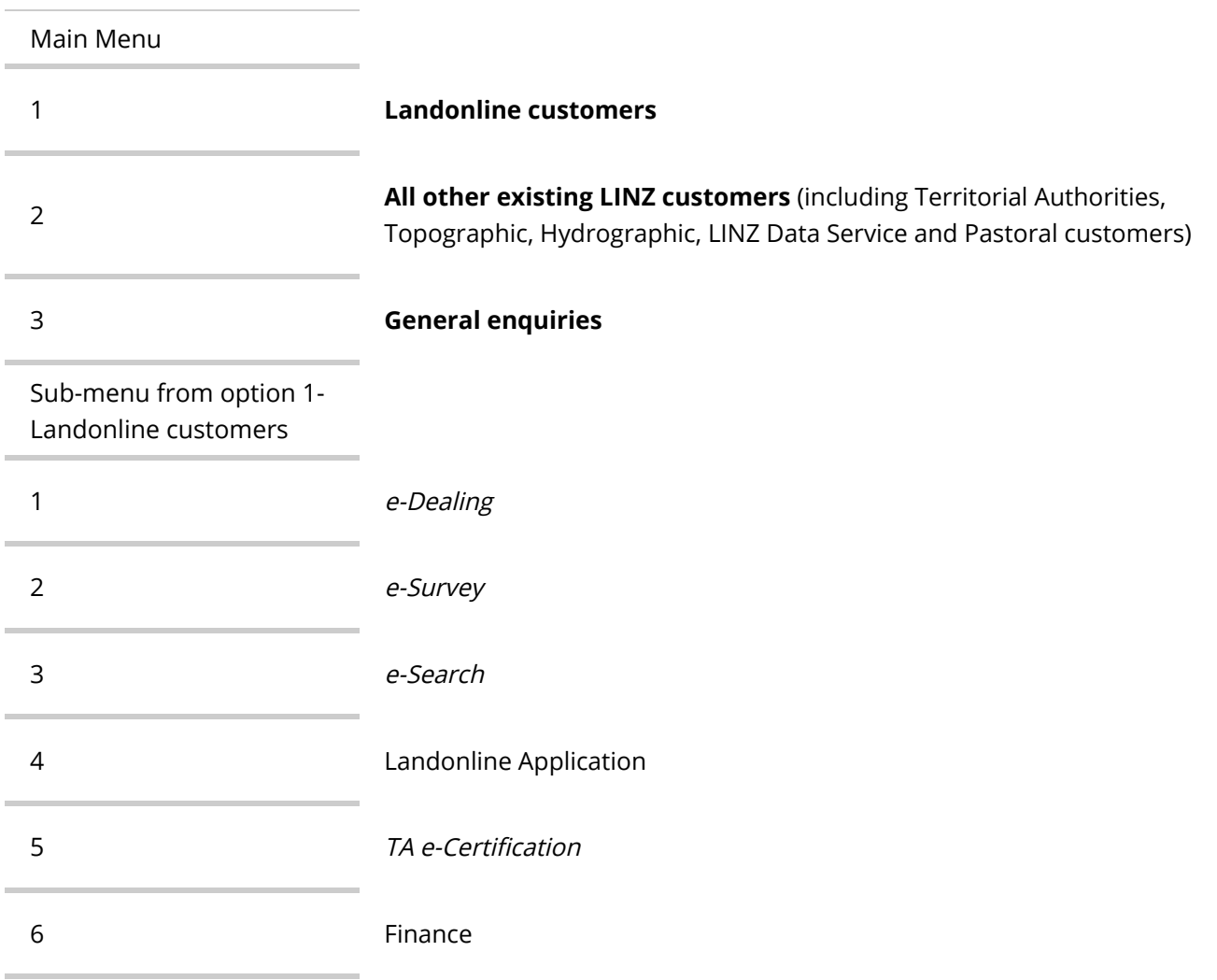

The other change will see further options under each sub-menu to assist with your enquiry being promptly resolved.

The full menu of options will be available to view on the Landonline website closer to when the changes are made. All Landonline users will also receive an email reminder of the upcoming changes.

Further improvements to the 0800 ONLINE service are planned during the year, with details to be announced via Landwrap and by email prior to being rolled out.

# Lease for life and [transmission](https://www.linz.govt.nz/kb/152) upon the death of the lessee (/kb/152)

When the lessee in a lease for life dies, a 'Determination of Life Estate or Lease for Life on Death' Transmission is required to be lodged.

If a separate computer interest register has been issued for the lessees estate please follow the steps below.

- 1. Create a Transmission Instrument that just affects the lessors computer register.
- 2. Select the Transmission Type of 'Determination of Life Estate or Lease for Life on Death' and enter the Date Acquired.
- 3. Select the mode of 'Lease/Mortgage/Other' ignore the message advising that a title has issued for the lease.
- 4. Ensure the Type of Interest is 'Lease'.
- 5. Check the 'Change due to Pending Dealing' checkbox.
- 6. Manually type in the number of the Lease for Life and ignore the message advising the lease affects the other title
- 7. Enter the deceased lessee's name and check the name as Affected.
- 8. Manually add in the applicant's name(s) which will be the lessor(s).
- 9. Manually add information in the 'Clarify Intent (if required)' field to add an explanation that the lessee has died and show the lessees computer interest register.

The screen will display as per the following example:

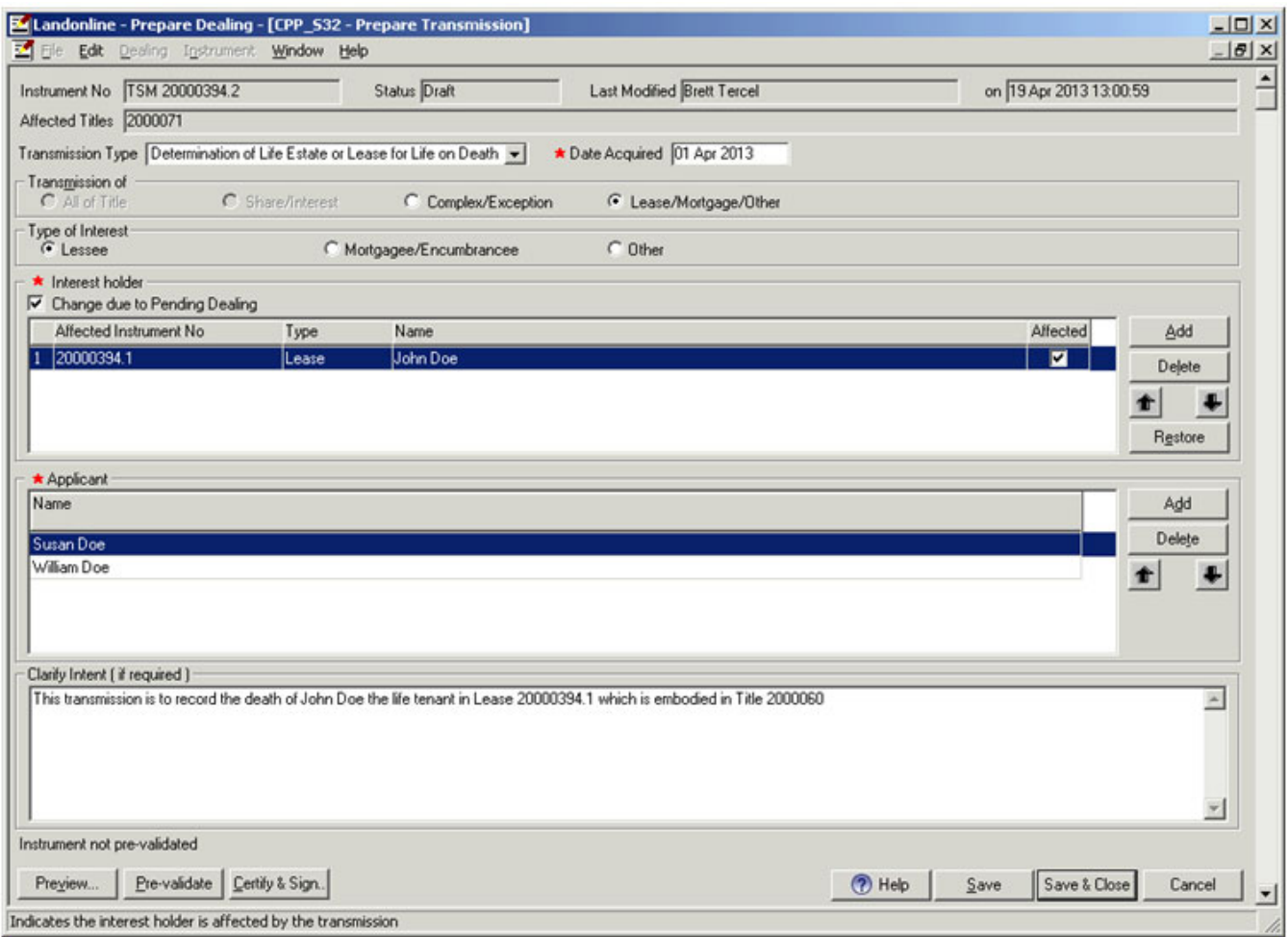

Prevalidation will produce a warning and a failure item but you can still sign and lodge the dealing ignoring the rule failures.

The draft instrument will appear as per this example:

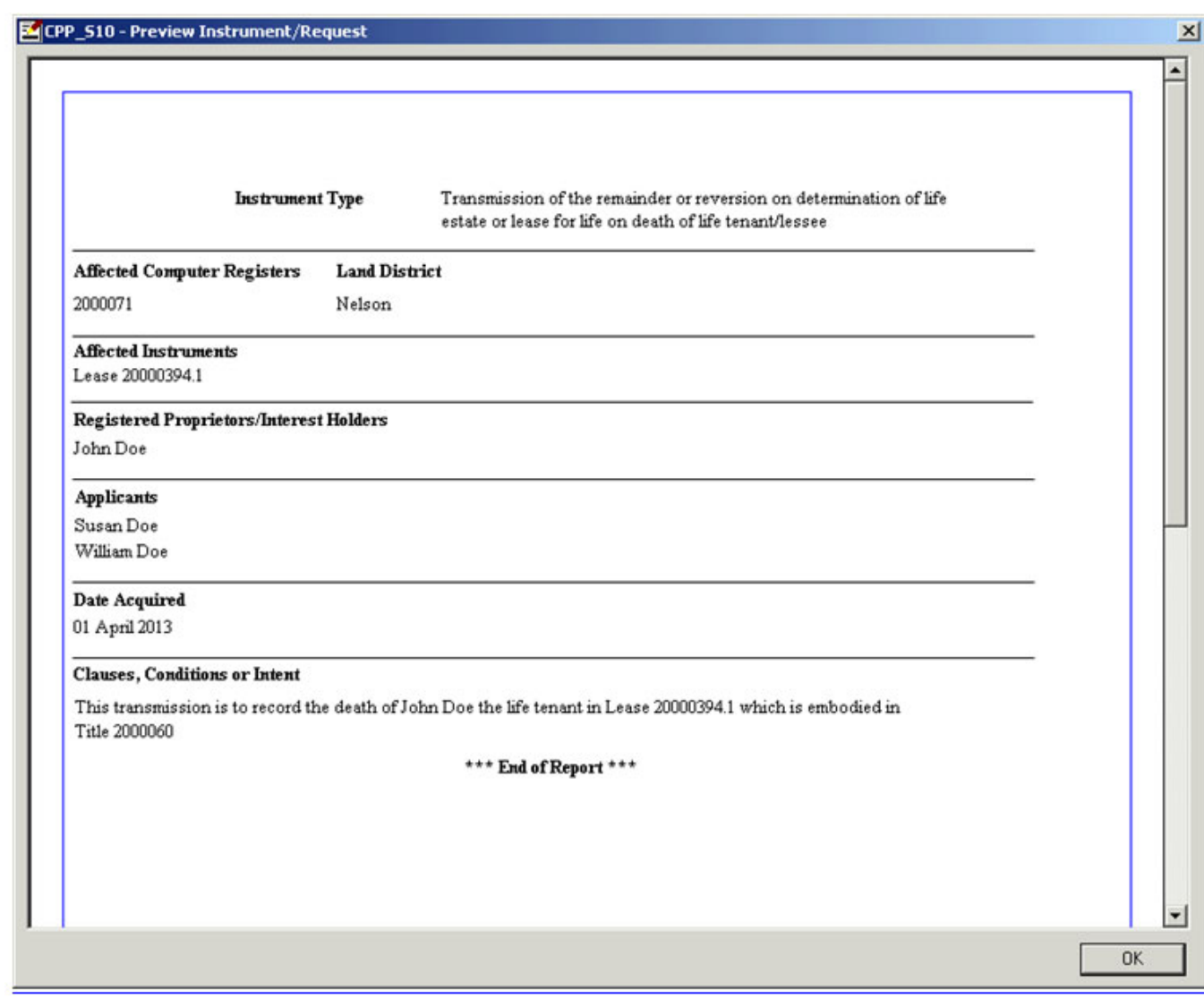

Until Landonline has been enhanced to cater for this scenario, LINZ staff will manually add the lessees computer interest register to the dealing and transmission to cancel the lessees computer register.

#### Using the A & I facility in Landonline saves time and reduces errors [\(/news/2013-04/using-i-facility-landonline-saves-time-and-reduces](https://www.linz.govt.nz/news/2013-04/using-i-facility-landonline-saves-time-and-reduces-errors)errors)

A & I forms can be completed within Landonline Workspace by using the "A and I…" button on the Create Dealing screen.

It is advisable to prepare the dealing first as details from those instruments will be pulled through to populate the A & I form. These can be amended within the form if necessary and then printed out or saved to your computer.

Using the Landonline A & I form greatly reduces the time involved compared to manually typing the form yourself and also reduces the risk of errors when multiple instruments are involved.

Note: Edits you make to the A&I form details do not update the information in the Prepare screens.

## Draft standard: lodgement of Cadastral Survey Datasets (/news/2013- [04/draft-standard-lodgement-cadastral-survey-datasets\)](https://www.linz.govt.nz/news/2013-04/draft-standard-lodgement-cadastral-survey-datasets)

This page contains the article Draft Standard for lodgement of Cadastral Survey Datasets.

LINZ is seeking feedback on a draft standard for the lodgement of Cadastral Survey Datasets (CSDs) [\(//www.linz.govt.nz/about-linz/news-publications-and-consultations/search-for-regulatory-documents/linzs70000\)](https://www.linz.govt.nz/about-linz/news-publications-and-consultations/search-for-regulatory-documents/linzs70000) .

This standard will set the minimum capture requirements for the lodgement of CSDs to assist with efficient and consistent capture, processing and integration into the cadastre. The requirements will be in addition to the Rules for Cadastral Survey 2010 (PDF 529KB) (//www.linz.govt.nz/sites/default/files/document/65003-[LINZR65003%20Rules%20for%20Cadastral%20Survey%202010\\_%20Amended%202012.pdf\)](https://www.linz.govt.nz/sites/default/files/document/65003-LINZR65003%20Rules%20for%20Cadastral%20Survey%202010_%20Amended%202012.pdf) .

It is recognised that for a CSD to meet its end purpose, it needs to meet the Rules for Cadastral Survey 2010, meet capture requirements and meet legal requirements. This standard will help Cadastral Surveyors meet capture and some legal requirements when lodging CSDs with LINZ for approval as to survey.

Interested parties are invited to comment on the draft standard. Please send comments to regulatorysubmissions@linz.govt.nz [\(mailto:regulatorysubmissions@linz.govt.nz\)](mailto:regulatorysubmissions@linz.govt.nz) , using the prescribed form [\(//www.linz.govt.nz/about-linz/news-publications-and-consultations/search-for-regulatory-documents/linzs70000\)](https://www.linz.govt.nz/about-linz/news-publications-and-consultations/search-for-regulatory-documents/linzs70000) , by 1 June 2013.

The submissions will then be considered and the Standard finalised with the help of an Expert Committee that includes stakeholder representatives.